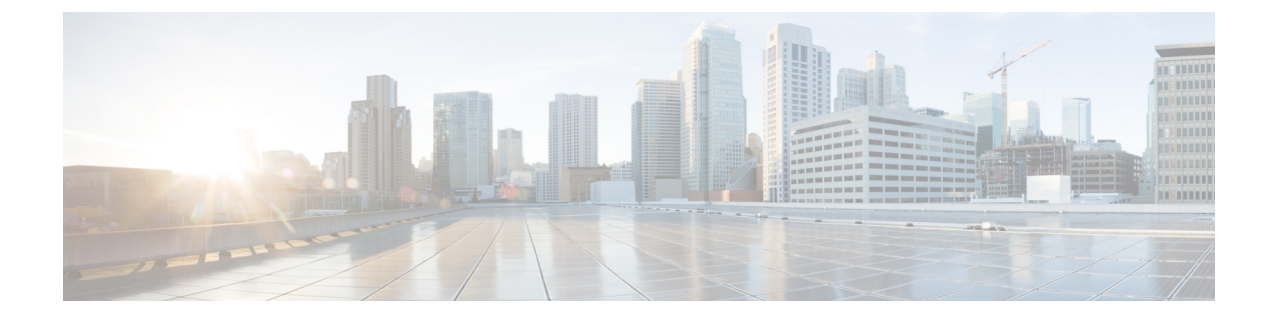

# **HyperFlex** オフライン アップグレードの ワークフロー

- CLI を使用した HyperFlex Data Platform ソフトウェアのみのオンライン アップグレード (1 ページ)
- オフライン アップグレードに関するガイドライン (4 ページ)
- オフライン アップグレード プロセスのワークフロー (5 ページ)
- CLI を使用したオフライン アップグレード (6 ページ)

## **CLI** を使用した **HyperFlex Data Platform** ソフトウェアのみ のオンライン アップグレード

- HyperFlexConnect UIを使用してHyperFlexクラスタをアップグレードすることを推奨します。 次の手順に、CLI を使用して HyperFlex クラスタをアップグレードするために使用するコマン ドを示します。 注目
	- 1. UCSM (A バンドル)または UCS サーバーファームウェア (C バンドル)のアップグレー ドが必要な場合、Cisco UCS インフラストラクチャ A、ブレード バンドル B、およびラッ ク バンドル C をダウンロードします。ソフトウェア [ダウンロード](https://software.cisco.com/download/home/286305544/type/286305994/release/4.5(2a)) を参照してください。
	- **2.** 必要に応じてCisco UCSインフラストラクチャバンドルをアップグレードします。[UCS](b-hx-upgrade-guide-for-vmware-esxi-5-0_chapter7.pdf#nameddest=unique_33)イ ンフラストラクチャ [ファームウェアのアップグレードを](b-hx-upgrade-guide-for-vmware-esxi-5-0_chapter7.pdf#nameddest=unique_33)参照してください。
	- **3.** 管理者アクセス権でクラスタの CIP-M にログインし、tmp ディレクトリ、つまり /home/admin/tmp を作成します。
	- **4.** ターゲットの storfs-package-◇.tgz を tmp ディレクトリにコピーします。
	- **5.** ターゲットのハイパーバイザ アップグレード バンドルを tmp ディレクトリにコピーしま す。
	- **6.** コマンドの使用状況を確認するには、stcli cluster upgrade –-h コマンドを使用します。

**HyperFlex** オフライン アップグレードのワークフロー

- **7.** –-dryrun を使用して、実際のアップグレードを開始する前に、コマンドへのすべての入力 とアップグレードの互換性を確認します。
- **8.** 実際のアップグレードを実行し、次の例に記載されている詳細に従ってください。

```
(注)
```
- UCS インフラストラクチャおよび UCS Server ファームウェアのアップグレードを実行す る必要がある場合は、手順 1 と手順 2 が必要です。
- ハイパーバイザのアップグレードを実行する必要がある場合は、手順 5 が必要です。

### **Cisco HX Data Platform**、**ESXi**、**Cisco UCS** ファームウェアの複合アップグレード

## **M6** クラスタ:

# stcli cluster upgrade --components ucs-fw,hxdp,hypervisor –location /home/admin/tmp/<storfs package name> --hypervisor-bundle /home/admin/tmp/<ESXi package name> --ucsm-host <IP/FQDN of UCSM> --ucsm-user <UCSM User> --ucsm6-fw-version <UCSM Firmware Version> --vcenter-user administrator@vsphere.local

## **M6の例:**

~# stcli cluster upgrade --components ucs-fw,hxdp,hypervisor –location /home/admin/tmp/storfs-packages-5.0.1a-40733.tgz --hypervisor-bundle /home/admin/tmp/HX-ESXi-6.7U3-17700523-Cisco-Custom-6.7.3.16-upgrade-bundle.zip --ucsm-host eng-fi16.eng.storvisor.com --ucsm-user admin --ucsm6fw-version '4.2(1i)' --vcenter-user administrator@vsphere.local

## **M5** クラスタ:

# stcli cluster upgrade --components ucs-fw,hxdp,hypervisor --location /home/admin/tmp/<storfs package name> --hypervisor-bundle /home/admin/tmp/<ESXi package name> --ucsm-host <IP/FQDN of UCSM> --ucsm-user <UCSM User> --ucsm5-fw-version <UCSM Firmware Version> --vcenter-user administrator@vsphere.local

## **M5** の例:

~# stcli cluster upgrade --components ucs-fw,hxdp,hypervisor –location /home/admin/tmp/storfs-packages-5.0.1a-40733.tgz --hypervisor-bundle /home/admin/tmp/HX-ESXi-6.7U3-17700523-Cisco-Custom-6.7.3.16-upgrade-bundle.zip --ucsm-host eng-fi16.eng.storvisor.com --ucsm-user admin –-ucsm5fw-version '4.2(1i)' --vcenter-user administrator@vsphere.local

### **M4** クラスタ:

# stcli cluster upgrade --components ucs-fw,hxdp,hypervisor –location /home/admin/tmp/<storfs package name> --hypervisor-bundle /home/admin/tmp/<ESXi package name> --ucsm-host <IP/FQDN of UCSM> --ucsm-user <UCSM User> --ucs-fw-version <UCSM Firmware Version> --vcenter-user administrator@vsphere.local

## **M4 の例**:

~# stcli cluster upgrade --components ucs-fw,hxdp,hypervisor –location /home/admin/tmp/storfs-packages-5.0.1a-40733.tgz --hypervisor-bundle /home/admin/tmp/HX-ESXi-6.7U3-17700523-Cisco-Custom-6.7.3.16-upgrade-bundle.zip --ucsm-host eng-fi16.eng.storvisor.com --ucsm-user admin –-ucs-fw-version '4.2(1i)' --vcenter-user administrator@vsphere.local

## **Cisco HX Data Platform** と **ESXi** の複合アップグレード

## **M6/M5/M4** クラスタ:

```
# stcli cluster upgrade --components hxdp,hypervisor –location
/home/admin/tmp/<storfs package name> --hypervisor-bundle
/home/admin/tmp/<esxiupgrade_bundle.zip> --vcenter-user administrator@vsphere.local
```
例:

```
~# stcli cluster upgrade --components hxdp,hypervisor –location
/home/admin/tmp/storfs-packages-5.0.1a-40733.tgz --hypervisor-bundle
/home/admin/tmp/HX-ESXi-6.7U3-17700523-Cisco-Custom-6.7.3.16-upgrade-bundle.zip
--vcenter-user administrator@vsphere.local
```
## **Cisco HX Data Platform** と **Cisco UCS** ファームウェアのコンパインド アップグレード

## **M6** クラスタ:

```
# stcli cluster upgrade --components ucs-fw,hxdp –location
/home/admin/tmp/<storfs package name> --ucsm-host <IP/FQDN of UCSM>
--ucsm-user <UCSM User> --ucsm6-fw-version <UCSM Firmware Version>
--vcenter-user administrator@vsphere.local
```
## **M6** の例:

```
~# stcli cluster upgrade --components ucs-fw,hxdp –location
 /home/admin/tmp/storfs-packages-5.0.1a-40733.tgz
 --ucsm-host eng-fi16.eng.storvisor.com --ucsm-user admin
 --ucsm6fw-version '4.2(1i)' --vcenter-user administrator@vsphere.local
```
## **M5** クラスタ:

# stcli cluster upgrade --components ucs-fw,hxdp --location /home/admin/tmp/<storfs package name> --ucsm-host <IP/FQDN of UCSM> --ucsm-user <UCSM User> --ucsm5-fw-version <UCSM Firmware Version> --vcenter-user administrator@vsphere.local

## **M5** の例:

~# stcli cluster upgrade --components ucs-fw,hxdp –location /home/admin/tmp/storfs-packages-5.0.1a-40733.tgz --ucsm-host eng-fi16.eng.storvisor.com --ucsm-user admin –-ucsm5fw-version '4.2(1i)' --vcenter-user administrator@vsphere.local

## **M4** クラスタ:

# stcli cluster upgrade --components ucs-fw,hxdp --location /home/admin/tmp/<storfs package name> --ucsm-host <IP/FQDN of UCSM> --ucsm-user <UCSM User> --ucs-fw-version <UCSM Firmware Version> --vcenter-user administrator@vsphere.local

## **M4の例:**

```
~# stcli cluster upgrade --components ucs-fw,hxdp --location
/home/admin/tmp/storfs-packages-5.0.1a-40733.tgz --ucsm-host eng-fi16.eng.storvisor.com
--ucsm-user admin --ucs-fw-version '4.2(1i)' --vcenter-user administrator@vsphere.local
```
## **Cisco HX Data Platform** のアップグレード

## **M6/M5/M4** クラスタ:

# stcli cluster upgrade --components hxdp --location /home/admin/tmp/<storfs package name> --vcenter-user administrator@vsphere.local

### 例:

~# stcli cluster upgrade --components hxdp --location /home/admin/tmp/storfs-packages-5.0.1a-40733.tgz --vcenter-user administrator@vsphere.local

## **GUI** のみを使用した **Cisco HX Data Platform** のアップグレード

HX Data Platform のみのアップグレードを開始します。Cisco UCS [ファームウェア、](https://www.cisco.com/c/en/us/td/docs/hyperconverged_systems/HyperFlex_HX_DataPlatformSoftware/HyperFlex_upgrade_guide/5-0/b-hx-upgrade-guide-for-vmware-esxi-5-0/m-upgrade-ucs-firmware-and-hxdp.html#Cisco_Reference.dita_97bd5015-eae0-403f-beaa-a85cb02acf01)HX Data Platform、および VMware vSphere [ワークフローのアップグレード](https://www.cisco.com/c/en/us/td/docs/hyperconverged_systems/HyperFlex_HX_DataPlatformSoftware/HyperFlex_upgrade_guide/5-0/b-hx-upgrade-guide-for-vmware-esxi-5-0/m-upgrade-ucs-firmware-and-hxdp.html#Cisco_Reference.dita_97bd5015-eae0-403f-beaa-a85cb02acf01) を参照してください。

## **GUI** で **Cisco UCS** ファームウェアのみをアップグレードする

UCS ファームウェアのみのアップグレードを開始します。UCS [インフラストラクチャ](https://www.cisco.com/c/en/us/td/docs/hyperconverged_systems/HyperFlex_HX_DataPlatformSoftware/HyperFlex_upgrade_guide/5-0/b-hx-upgrade-guide-for-vmware-esxi-5-0/m-upgrade-ucs-infra-firmware.html#Cisco_Task_in_List_GUI.dita_38b9e786-b893-404a-8013-8d0ee2f7f09c) ファー [ムウェアのアップグレード](https://www.cisco.com/c/en/us/td/docs/hyperconverged_systems/HyperFlex_HX_DataPlatformSoftware/HyperFlex_upgrade_guide/5-0/b-hx-upgrade-guide-for-vmware-esxi-5-0/m-upgrade-ucs-infra-firmware.html#Cisco_Task_in_List_GUI.dita_38b9e786-b893-404a-8013-8d0ee2f7f09c) を参照してください。

## オフライン アップグレードに関するガイドライン

## ◭

オフライン アップグレード ワークフローは、Cisco HyperFlex リリース 5.0(2a) ~ 5.0(2d) では サポートされていません。これらのリリースのいずれかでオフラインアップグレードを実行し ようとすると失敗します。 警告

## Ú

- オフラインのアップグレードは、HXConnectUIから、結合アップグレードまたは分割アッ プグレードのいずれかで実行できます。続行する前に、次のガイドラインを考慮してくだ さい。 重要
	- Cisco は、HX Connect UI からオンラインのアップグレードを実行して、操作に影響を与え ずに中断のないアップグレード エクスペリエンスを実現することを推奨しています。
	- オフラインのアップグレードでは、クラスタをシャットダウンする必要があります。
	- オフライン クラスタ アップグレードでは、ノードを再起動する必要があります。オフラ インアップグレード中にクラスタで実行されているアプリケーションは、クラスタの再起 動中に HyperFlex ストレージにアクセスできないため、影響を受けます。
	- 新しいバージョンの Cisco HX Data Platform ソフトウェアを使ってノードがアップグレー ドされ、一度に 1 つずつリブートされます。
	- ネストされた vCenter を使用したオフライン クラスタのアップグレードはサポートされて いません。

Ι

## オフライン アップグレード プロセスのワークフロー

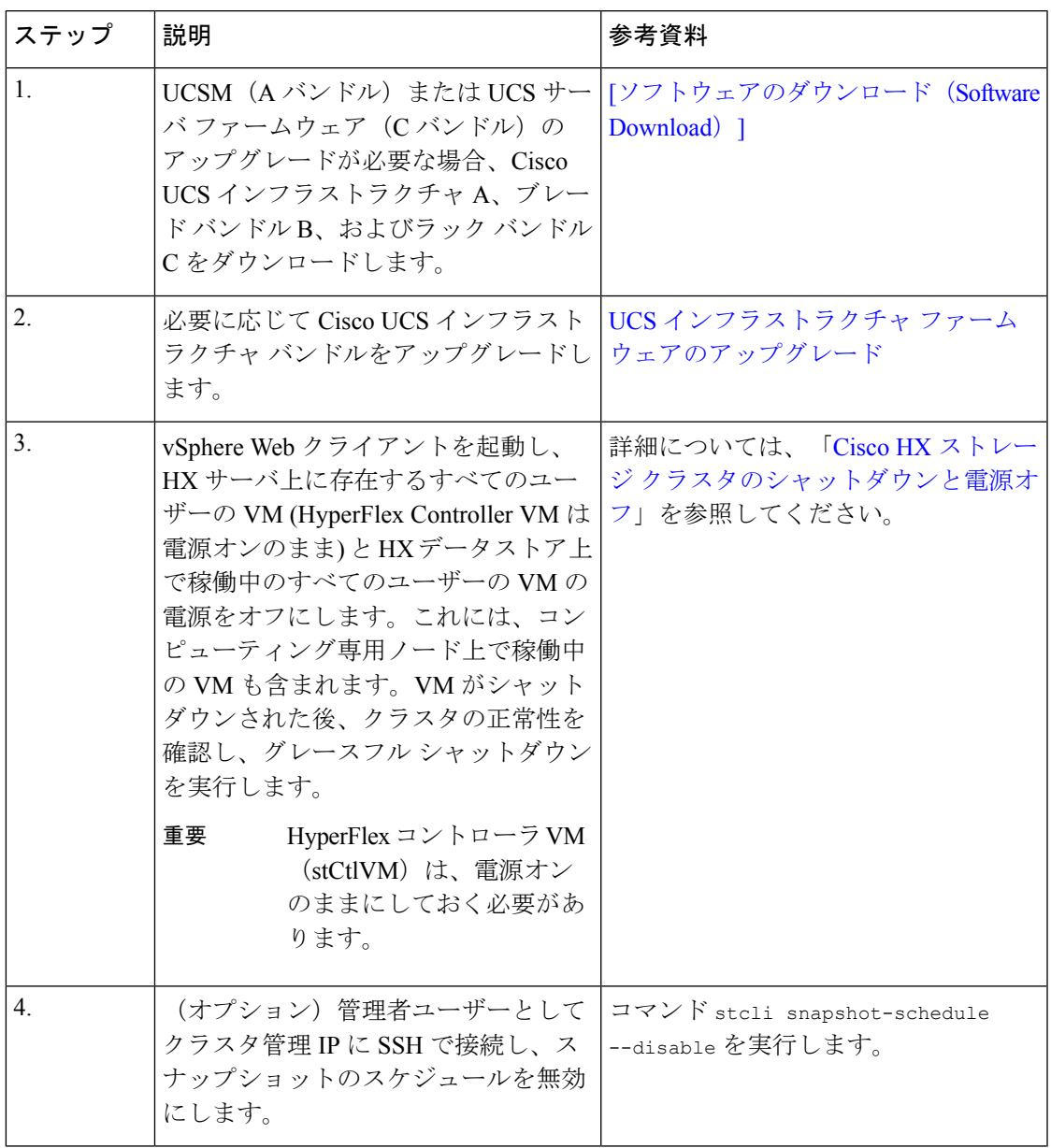

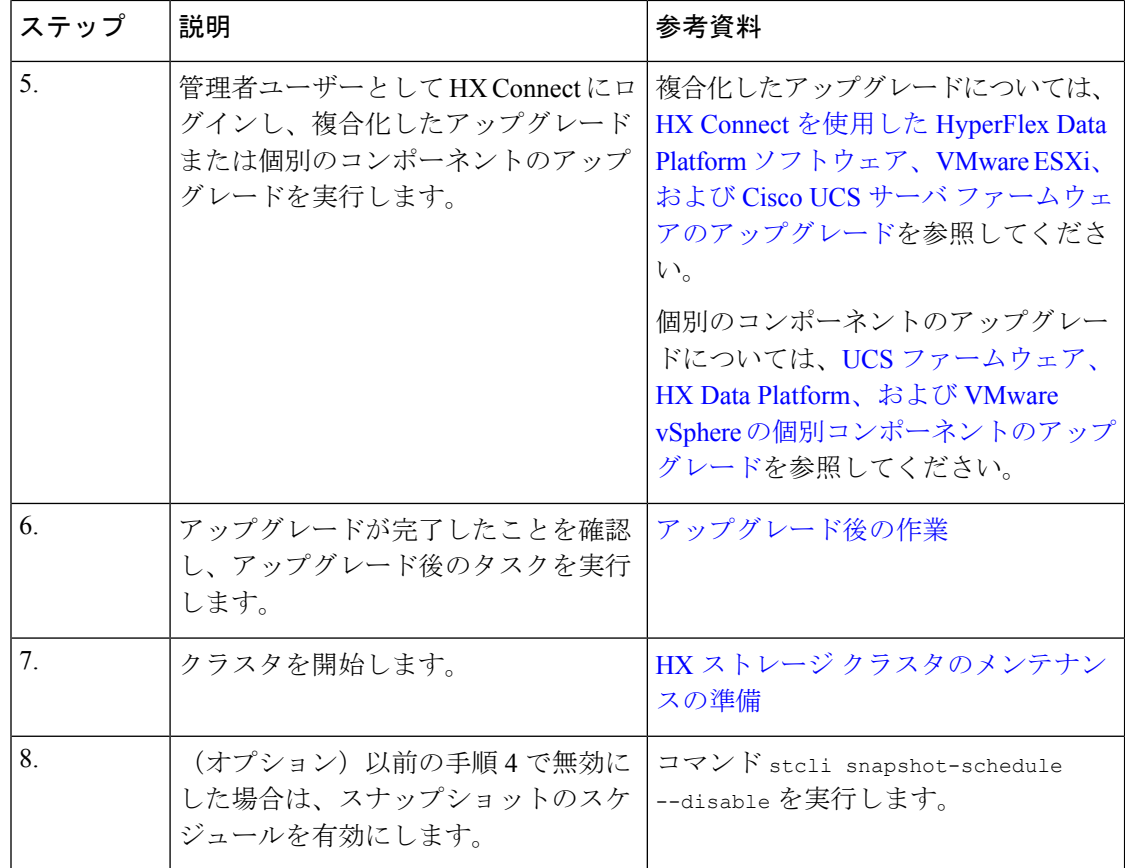

## **CLI** を使用したオフライン アップグレード

## Ú

分割アップグレードを実行する必要がある場合は、最初に HX Data Platform をアップグレード する必要があります。HX Data Platform をリリース 3.5(1x) にアップグレードした後は、UCSM のみ、または ESXi のみ、および/またはその両方の分割アップグレードを実行できます。 重要

## **Cardinal Control**

(注)

すべての例の UCS ファームウェアのバージョンを、[[リリース](https://www.cisco.com/c/en/us/support/hyperconverged-systems/hyperflex-hx-data-platform-software/products-release-notes-list.html) ノート(Release Notes)] の推 奨バージョンに更新してください。

**Cisco HX Data Platform**、**ESXi**、**Cisco UCS** ファームウェアの複合アップグレード

## **M6** サーバー

```
# stcli cluster upgrade --components ucs-fw,hxdp,hypervisor --location /tmp/
<storfs package name> --hypervisor-bundle /tmp/<ESXi package name> --ucsm-host <IP/FQDN
of UCSM>
--ucsm-user <UCSM User> --ucsm6-fw-version <UCSM Firmware Version>
```
## **M6** サーバーの例:

```
~# stcli cluster upgrade --components ucs-fw,hxdp,hypervisor --location
/tmp/storfs-packages-5.0.1a-19712.tgz --hypervisor-bundle
/tmp/ESXi-6.7-U3-offline-bundle.zip
--ucsm-host eng-fi16.eng.storvisor.com --ucsm-user admin --ucs6fw-version '4.0(2g)'
```
## **M5** サーバ

```
# stcli cluster upgrade --components ucs-fw,hxdp,hypervisor --location /tmp/
<storfs package name> --hypervisor-bundle /tmp/<ESXi package name> --ucsm-host <IP/FQDN
of UCSM>
```
--ucsm-user <UCSM User> --ucsm5-fw-version <UCSM Firmware Version>

## **M5** サーバの例**:**

```
~# stcli cluster upgrade --components ucs-fw,hxdp,hypervisor --location
/tmp/storfs-packages-4.5.1a-19712.tgz --hypervisor-bundle
/tmp/ESXi-6.7-U3-offline-bundle.zip
--ucsm-host eng-fi16.eng.storvisor.com --ucsm-user admin --ucs5fw-version '4.0(2g)'
```
## **M4** サーバ

# stcli cluster upgrade --components ucs-fw, hxdp, hypervisor --location/tmp/ <storfs package name, ESXi package name> --ucsm-host <IP/FQDN of UCSM> --ucsm-user <UCSM User> --ucsfw-version <UCSM Firmware Version>

## **M4** サーバの例:

```
~# stcli cluster upgrade --components ucs-fw, hxdp, hypervisor --location
/tmp/storfs-packages-4.5.1a-19712.tgz
--ucsm-host eng-fi16.eng.storvisor.com --ucsm-user admin --ucsfw-version '4.0(2g)'
```
## **Cisco HX Data Platform** と **ESXi** の複合アップグレード

## **M5** サーバ

# stcli cluster upgrade --components hxdp,hypervisor --location /tmp/ hxupgrade\_bundle.tgz --hypervisor-bundle /tmp/esxiupgrade\_bundle.zip

## **M5** サーバの例**:**

~# stcli cluster upgrade --components hxdp,hypervisor --location /tmp/ hxupgrade\_bundle.tgz --hypervisor-bundle /tmp/esxiupgrade\_bundle.zip

### **M4** サーバ

# stcli cluster upgrade --components hxdp,hypervisor --location /tmp/ hxupgrade bundle.tgz --hypervisor-bundle /tmp/esxiupgrade bundle.zip

### **M4** サーバの例:

~# stcli cluster upgrade --components hxdp,hypervisor --location /tmp/ hxupgrade\_bundle.tgz --hypervisor-bundle /tmp/esxiupgrade\_bundle.zip

## **Cisco HX Data Platform** と **Cisco UCS** ファームウェアのコンパインド アップグレード

## **M5** サーバ

# stcli cluster upgrade --components hxdp,ucs-fw --location/tmp/ <storfs package name> --vcenter-user <vcuser> --ucsm-host <IP/FQDN of UCSM> --ucsm-user <UCSM User> --ucsm5-fw-version <UCSM Firmware Version>

## **M4** サーバ

# stcli cluster upgrade --components hxdp,ucs-fw --location/tmp/ <storfs package name> --vcenter-user <vcuser> --ucsm-host <IP/FQDN of UCSM> --ucsm-user <UCSM User> --ucsfw-version <UCSM Firmware Version>

## **M4** サーバの例:

~# stcli cluster upgrade --components hxdp,ucs-fw --location /tmp/storfs-packages-1.8.1c-19712.tgz --vcenter-user administrator@vsphere.local --ucsm-host eng-fi16.eng.storvisor.com --ucsm-user admin --ucsfw-version '3.1(2b)' 翻訳について

このドキュメントは、米国シスコ発行ドキュメントの参考和訳です。リンク情報につきましては 、日本語版掲載時点で、英語版にアップデートがあり、リンク先のページが移動/変更されている 場合がありますことをご了承ください。あくまでも参考和訳となりますので、正式な内容につい ては米国サイトのドキュメントを参照ください。